# MiVoice Office 5320e Quick Reference Guide

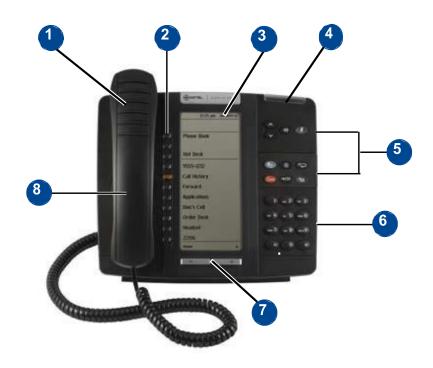

| No. | Name                      | Description                                                                                                    |                                                |  |
|-----|---------------------------|----------------------------------------------------------------------------------------------------|------------------------------------------------|--|
| 1   | Handset                   | The handset is hearing aid compatible (HAC). If you are using a headset or if you are in Handsfree Mode, you do not need to use the handset. |                                                |  |
| 2   | Programmable<br>Buttons   | Provides 11 self-labeling, programmable buttons.                                                                                             |                                                |  |
| 3   | Display                   | Provides a 160 x 320 (pixels) high-resolution viewing area for selecting and using features and identifying callers.                         |                                                |  |
| 4   | Ring/Message<br>Indicator | Flashes or stays lit to indicate call, message, and feature activity.                                                                        |                                                |  |
|     |                           | Indicator Signals                                                                                                    | Description                                    |  |
|     |                           | Rapidly flashing                                                                                                    | You have an incoming call                      |  |
|     |                           | Slowly flashing                                                                                                    | You have a waiting message or callback message |  |
|     |                           | On                                                                                                    | You are on a call or using a feature           |  |
|     |                           | Off                                                                                                    | Your IP phone is idle                          |  |
|     |                           |                                                                                                    |                                                |  |
| 5   | Feature Buttons           | Provide quick access to commonly used features. See "Feature Buttons" on page 2 for descriptions.                                            |                                                |  |
| 6   | Dialpad Buttons           | Use the dialpad buttons to dial phone numbers, enter feature codes, and to enter                                                             |                                                |  |
|     |                           | characters when using features that require text input.                                                                                      |                                                |  |
| 7   | Navigation Buttons        | Use the navigation buttons to page through Display screens.                                                                                  |                                                |  |
| 8   | External Speaker          | Provides audio for handsfree calls and background music.                                                                                     |                                                |  |

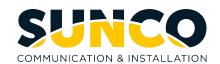

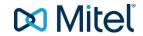

# MiVoice Office 5320e Quick Reference Guide

# **Answering a Call**

Lift the handset or press the speaker button.

# **Placing an External Call**

Press the Outgoing button on your phone or dial **8** and then dial the number. For an Emergency call you do not need to grab a line, just dial **911**. Dialing **8911** will also work.

# Placing an Internal (Intercom) call

With or without lifting the handset, dial the **extension** number.

# **Audio Volume**

While on a call, use the up and down arrows to adjust the incoming audio level on the handset or the speakerphone.

# **Ringer Volume Adjustment**

While the set is idle press the up and down arrows to increase or decrease the ringer volume.

#### **Holding a Call**

Press the red hold key.

To retrieve the held call press your Call Key 1.

# **Transferring Calls**

While on the call, press the **DSS** (direct station selection) button or press the **transfer** button and dial the **extension** and then you can do one of the following:

- Wait for an answer, announce the call and then hang up. If the extension is unavailable, press the flashing IC or Call button to retrieve the call.
- 2. Hang up to transfer the call.

#### **Transferring Calls Directly to Voicemail**

While on the call press the **Voicemail Transfer** button then the **DSS** (direct station selection) button or press the transfer button, dial **2500**, then dial the **extension** and hang-up.

# **Programming Station Speed Dials**

With the handset on hook, dial **383** then enter the **speed dial bin number** (0-9) and # to accept.

- 1. Enter the name of the contact (Hold backs up one space and transfer moves ahead one space) # to accept.
- 2. Enter the external number including an **8** for outgoing access then press **#** to accept.

#### **Programming One Touch Keys**

With the handset on hook dial **397** then press the button you would like to program.

- 1. Enter extension number for DSS key.
- 2. Enter 382 and speed dial bin number.

#### **Feature Buttons**

| Button             | Action                                                                                               |
|--------------------|----------------------------------------------------------------------------------------------------|
| (Up)               | Provides volume control.                                                                             |
| (Down)             | Scrolls through features options.                                                                    |
| (Speaker)          | Activates Handsfree Mode.                                                                            |
|                    | Activates features.                                                                                  |
| <b>∦</b> (Mute)    | Mutes the microphone during a call.                                                                  |
| (Applications)     | Activates the Applications menu to use the                                                           |
|                    | conference unit or cordless devices, program various phone settings, and                             |
|                    | enable Clean Mode.                                                                                   |
| ⊗ (Special)        | Activates features while on a call.                                                                  |
|                    | The <b>(Special)</b> button does not cancel features. To cancel features, press the Star button (*). |
| (Redial)           | Calls the last external number dialed. You cannot redial internal numbers.                           |
| △ (Hold)           | Places the current call on hold.                                                                     |
|                    | Left/Backspace when entering dialpad characters.                                                     |
| へ (Transfer)       | Transfers the current call.                                                                          |
|                    | Right/Forward when entering dialpad characters.                                                      |
| <b>™</b> (Message) | Allows you to view station messages.                                                                 |
|                    | Toggles between Alpha Mode and Numeric Mode.                                                         |

#### **Using Account Codes**

There are three types of account codes:

- 1. **Standard account codes**: Automatically entered into the phone record report whenever you place a call.
- Forced account codes: Entered before you can place an outside call.
- Optional account codes: Entered at any time during a call.

To enter an optional account code:

- While off-hook, press (X) (Special key), and then dial 390.
- Enter the optional account code, and then press #.

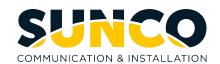

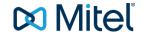

# MiVoice Office 5320e Quick Reference Guide

# **Placing Conference Calls (All Sets)**

With the Conference feature, you can establish a conference call with up to three intercom and/or outside parties (four, including you).

#### To place a conference call:

- 1. While on the first call, press (**X**) special function key then **5** to put the call on hold.
- 2. Place another intercom or outside call.
- 3. Press (X) special function key then 5 to place the call on hold. (If necessary, repeat this step to place one more call on hold.)
- 4. Press (X) special function key then 5 to join all of the calls together in the conference.

# Placing Conference Calls (5320/5330/5340)

While on the first call:

- 1. Press the **Conf** button to place the call on hold. CALL NEXT PARTY TO CNF appears.
- Place a call to the next conference party.
  For external calls, press the **Outgoing** button or enter the Outgoing Call access code (8 is the default code), and then dial the number.
- After the party answers, announce the conference, and then press the **Conf** button to place the call on hold. If necessary, repeat this step to add the remaining conference party.
- 4. Press the **Conf** button again to start the conference. CNF IN PROGRESS appears.

# **Configuration Assistant**

Press the Assistant button on your phone or dial 1000. Enter your extension then your password (same as your extension by default) then press #.

- Press 2 for DND options
- Press 3 for Call Forward options

#### **Mailbox Setup**

- 1. Dial the voicemail extension number: 2501
- 2. Enter the default password (usually your mailbox number).

Do one of the following:

- If you want to use a password, enter a new password using digits 0 to 9 (up to 12 digits), and then press #. The messaging system plays back your password.
- If you do not want to use a password, press # or say "Skip."
- Press # or say "Accept" to accept the entry, or press
  or say "Erase" to erase and re-enter your password. After accepting the new password, the system prompts you to record your directory name.
- 4. After the tone, record your first and last names for the directory. When prompted, select one of the following options:
  - Press # or say "Accept" to accept the name.
  - Press 1 or say "Replay" to replay the recorded name.
  - Press 2 or say "Append" to add to your name.
  - Press **3** or say "Rerecord" to erase and rerecord your name.

After recording your name, the system plays a message that introduces you to voicemail features. To skip the introduction, press # or say "Skip."

#### **Mailbox Access**

To access your voice mailbox:

- 1. Dial the voice mail extension number: **2500** (or **2501** to go directly to your Mailbox from your phone and skip to Step 4.). You hear the Main menu.
- 2. During or after the greeting, press \* or say "Login" to identify yourself as a subscriber.
- 3. Enter or say your mailbox number.

Enter your mailbox password (if programmed), and then press #. If you do not have a password, press # to bypass the password prompt

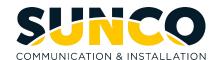

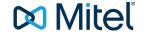